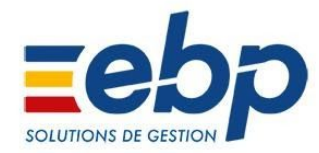

Version du produit : 24.4.1

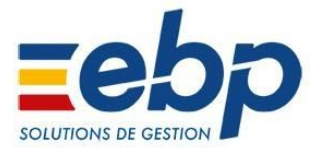

## **CORRECTIONS DE LA VERSION**

#### **CRDS des revenus de remplacement de l'Activité Partielle**

Dans la version 24.4.0, la CRDS sur les revenus de remplacement liés à l'activité partielle était considérée à tort comme déductible du net imposable.

Les rubriques **COTCRDRP** et **COTCRDRR** ont été mises à jour. Pour bénéficier de cette correction vous devez importer le lot de paramétrage *Activité partielle* depuis le menu **Outils / Importation / Lots de paramétrage**.

Un simple recalcul après cet import remettra le montant imposable à la bonne valeur, sans modifier le libellé de la rubrique. Si vous souhaitez que le libellé se modifie sur le bulletin, il faudra le préparer de nouveau.

#### **Calcul du SMIC pour RGCS en cas de succession activité normale / activité partielle**

Le SMIC pour le calcul de RGCS doit être proratisé en cas d'activité partielle car le contrat de travail est suspendu. La version 24.4.0 ne gère pas RGCS dans le cas d'une succession activité normale puis activité partielle.

En pratique, dans la rubrique **GHEUREMU**, les heures rémunérées pour le calcul des réductions URSSAF doivent être proratisées par les montants des rubriques d'absence pour activité partielle.

Il conviendra d'ajouter manuellement les montants des rubriques **RABSACTP** et **RABSACTF** dans la formule de **GHEUREMU**.

Par exemple :

```
(HEUMOIS-HEUENTSORTIE-HEUABS+NBHEUSUP+NBHEUCOMP)
*
    (SBRUTABT-Montant(GPEX)-Montant(G13EME))
 /
```

```
(SBRUTABT-Montant(GPEX)-Montant(G13EME)-Montant(RABSMAL)-Montant(GMAINMAL)-Monta
nt(RINDB)-Montant(RGARANTI)-Montant(RABSACTP)-Montant(RABSACTF))
```
Il en va de même pour la rubrique **GBRINTER** (si vous l'utilisez).

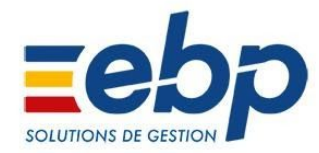

Version du produit : 24.4.0

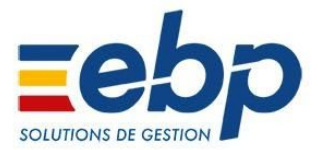

#### **Activité Partielle**

L'entreprise peut être confrontée à diverses difficultés économiques. Pour y faire face, le dispositif "classique" de l'activité partielle (communément appelé le chômage partiel) permet à l'entreprise de réduire voire suspendre temporairement l'activité.

Dans le contexte actuel du Covid-19, le projet de loi "d'urgence pour faire face à l'épidémie de Covid-19" facilite et renforce le dispositif de l'activité partielle pour limiter les licenciements et le régime social des indemnités versées est provisoirement adapté.

Par conséquent, la procédure de l'activité partielle a été revue afin d'y intégrer le dispositif "classique" . Elle est accessible depuis la Veille Sociale (menu **Internet / Veille sociale**).

Le dispositif spécifique au COVID-19 sera disponible prochainement.

Vous trouverez, dans la version 24.4, un lot de paramétrage contenant les rubriques nécessaires à la mise en place de l'activité partielle. Il est disponible depuis le menu **Outils / Importation / Lots de paramétrage / Activité partielle**.

Dans ce lot de paramétrage, de nouvelles rubriques ont été ajoutées :

**1/. Rubrique de salaire brut :**

- ➢ **RABSACTP** : Heures d'absence Activité partielle (permet d'indiquer le nombre d'heures d'absence pour activité partielle (différent des heures de formation car cela n'implique pas la même indemnité).
- ➢ **RABSACTF** : Heures de formation Activité partielle (permet d'indiquer le nombre d'heures d'absence activité partielle converti en heures d'absences pour formation).
- ➢ **GINDACP1** : Indemnité Formation Activité partielle (indemnité à 100% pour heures de formation).
- ➢ **GINDACTP** : Indemnité d'activité partielle hors formation (indemnité appelée communément à 70%).

**2/. Rubrique de cotisation** :

L'indemnité d'activité partielle est totalement exonérée de charges sociales, sauf pour la CSG. L'indemnité d'activité partielle est soumise à la CSG sur les revenus de remplacement.

Selon **la situation fiscale de votre salarié,** il peut bénéficier d'une réduction ou exonération des cotisations CSG/CRDS sur les indemnités d'activité partielle versées.

#### Il existe donc :

➢ **La CSG/CRDS sur revenus de remplacement à taux plein (6.70%)**, repris par les rubriques suivantes :

**COTCSGRD** : CSG revenus de remplacement déductible (taux plein) **3.80% COTCSRN** : CSG revenus de remplacement non déductible (taux plein) **2.40% COTCRDRP** : CRDS revenus de remplacement déductible (taux plein) **0.50%**

➢ **La CSG/CRDS sur revenus de remplacement à taux réduit (4.30%)**, repris par les rubriques suivantes :

**COTCSRDR** : CSG revenus de remplacement déductible (taux réduit) **3.80% COTCRDRR** : CRDS revenus de remplacement déductible (taux réduit) **0.50%**

**NB** : En cas d'exonération totale, il convient de ne pas ajouter les rubriques de CSG/CRDS sur les revenus de remplacement dans le bulletin.

Une nouvelle rubrique **COTMAL9** relative à la cotisation maladie Alsace/Moselle a également été ajoutée.

#### **3/. Rubrique de net :**

Afin de garantir un minimum mensuel, il a été mis en place une Rémunération Minimale Mensuelle pour certains salariés.

La rémunération mensuelle minimale correspond au SMIC net. Dans le logiciel cela se traduit par la rubrique de net :

➢ **GRMM** : Complément de rémunération au titre de la RMM nette

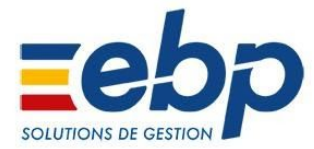

Le calcul du SMIC net est à ajuster au cas par cas en fonction des cotisations dues par le salarié. Un nouvelle variable **TAUXCOTSAL** a donc été mise en place pour ajuster le taux à utiliser pour déterminer le SMIC net (se rapporter à la procédure pour plus d'informations).

#### **Régularisation de la cotisation maladie déclarée en double en 24.3.0**

Dans les DSN déposé sur net-entreprises avec la version V24.3.0. un doublon de la déclaration de la cotisation maladie était présent. Cette anomalie a été corrigé en 24.3.1.

Toutefois, un outil de régularisation est désormais disponible. Il est accessible depuis le menu **Outils / Maintenance Technique**.

Il conviendra de contacter le service assistance afin que celui ci vous fournisse **le code d'accès** à cet outil de régularisation.

### **CORRECTIONS DE LA VERSION**

PAS : Le "montant de la part non imposable du revenu" remontait à tort en DSN pour les salariés en contrat **court**

La rubrique de rémunération nette potentielle n'existe plus dans les profils. Elle est uniquement présente dans les profils STAGIAIRE EN MILIEU PROFESSIONNEL et APPRENTI.

#### **La valeur de reprise de SBASEMALRED pouvait ne pas être à zéro**

Dans les dossiers pratiquant le paiement différé des salaires, la valeur de reprise de certains cumuls, dont le cumul des bases maladies à taux réduit, pouvait être différente de zéro dans certains cas, après clôture mensuelle.

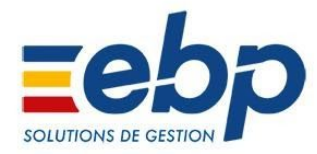

Version du produit : 24.3.1

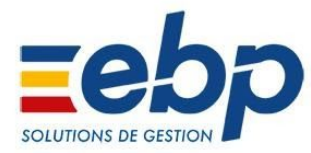

## **CORRECTIONS DE LA VERSION**

#### **Doublon de la cotisation maladie (URSSAF uniquement) en DSN pour l'assiette brute déplafonnée**

En DSN, la déclaration de la cotisation maladie n'est plus doublée dans l'assiette brute déplafonnée. On déclare la cotisation maladie sur le bloc S21.G00.81.001 code 075 avec le montant d'assiette qui correspond au salaire brut et le montant de cotisation qui reprend le montant patronal du bulletin.

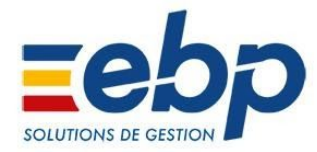

Version du produit : 24.3.0

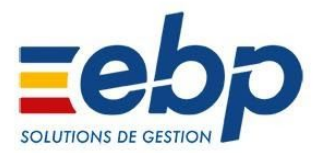

#### **Changement de barème pour la réduction LODEOM**

A compter du 1er janvier 2020, le barème de compétitivité renforcé pour la réduction LODEOM a été modifié. Le plafond de rémunération est relevé à 2 x SMIC au lieu de 1.7 x SMIC en 2019. Elle devient ensuite dégressive, pour devenir nulle au plafond de 2.7 x SMIC.

Pour cela dans le logiciel, la rubrique **COTCOOM2** a été revue. Afin de la mettre à jour il convient de la réimporter depuis le lot de paramétrage LODEOM, ou l'import classique Outils / Importation / Rubriques / Complet.

Et, dans un second temps l'annualisation de la réduction LODEOM a été mis en place, ce qui signifie que le calcul tient compte des montants de réduction des mois précédents afin d'avoir une régularisation progressive.

#### **Déclaration du complément maladie pour les mandataires et les salariés standards (Régime URSSAF uniquement)**

La déclaration de la cotisation maladie a évolué en 2020.

Concernant **les salariés mandataires** la maladie se déclare sur le bloc 81, code 075. Le complément maladie est retrouvé dans le bloc 81 avec le code 907.

Concernant **les salariés standards** la maladie se déclare sur le bloc 81, code 075. Le complément maladie est retrouvé dans le bloc 81 avec le code 907.

Afin de mettre à jour cette nouveautés, il convient d'importer le lot de paramétrage **Réduction du taux de cotisation patronale maladie** depuis le menu Outils / Importation / Lot de paramétrage.

#### **Déclaration de l'exonération des heures supplémentaires pour l'URSSAF**

Suite à la publication du journal de maintenance de la norme DSN 2020, il convient de déclarer le montant de l'exonération des heures supplémentaires. Cela se traduit dans le logiciel par la remontée du code **114 - Montant de réduction des heures supplémentaires/complémentaires** dans le bloc 81.

#### **Changement de libellé en DSN pour la retraite complémentaire**

Suite à la publication du journal de maintenance de la norme DSN 2020, le libellé de la ligne S21.G00.81.001 avec le code 106 a été revu. Dorénavant ce libellé est le suivant **106 - Réduction générale des cotisations patronales de retraite complémentaire.**

### **AMÉLIORATIONS DE LA VERSION**

#### **Clarification de la cotisation de CSG CRDS sur heures supplémentaires**

A l'aperçu du bulletin clarifié, la visualisation de la CSG/CRDS sur les heures supplémentaires a été modifiée. Dorénavant cette ligne apparaît dans le regroupement CSG/CRDS non déductible de l'impôt sur le revenu. Afin de mettre en place ce nouvel affichage, il convient de réimporter la rubrique **COTCSGHS** depuis le menu Outils / Importation / Rubriques.

#### **Profil APPRENTI pour le paramétrage Bâtiment**

A la création des nouveaux dossiers dans le paramétrage bâtiment, le profil Apprenti a été dépourvu du CTP 727 (Alsace Moselle) car celui ci était coché à tort.

Cependant pour les entreprises au régime Alsace Moselle, il convient d'aller le cocher manuellement dans le profil.

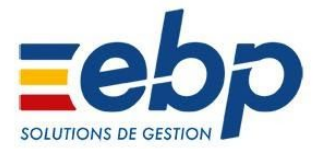

### **CORRECTIONS DE LA VERSION**

#### **Date de notification sur un Solde de Tout Compte (STC)**

Lors de la création du STC, les motifs de sortie suivants doivent maintenant obligatoirement avoir une date de notification :

035 = Fin de période d'essai à l'initiative du salarié

037 = Rupture anticipée d'un CDD ou d'un contrat d'apprentissage à l'initiative du salarié

115 = Licenciement au titre des articles 18 et 19 de la loi n° 2017-1339 du 15 septembre 2017

#### **Bulletin - Apprenti (uniquement agricole)**

La nature de la rubrique **COTMAL19 - MSA Maladie taux réduit Exonération Apprenti** a été modifiée pour prendre la valeur **Cotisation Maladie Taux réduit**. Pour la mettre à jour il convient d'aller dans le menu Outils / Importation / Lot de paramétrage / Contrat d'apprentissage.

Ainsi, la rubrique **COTMALRE - MSA Maladie taux rédui**t ne se calcule qu'au delà de 79% du SMIC.

#### **Affichage de la rubrique de réduction allocation familiale en bas de bulletin à tort**

La rubrique de la réduction allocation familiale a été modifiée dans le bulletin clarifié.

La rubrique **COMALGC1** (ou **COMALGC2**) ne tient plus compte du montant de la réduction allocation familiale sur le bulletin détaillé. En revanche, sur le bulletin clarifié le montant des rubriques **COMREDAF** et **COMALGC1** sont bien additionnés.

Afin de mettre en place cette nouveauté il convient de réimporter la rubrique **COMALGC1** ou **COMALGC2** et la **COMREDAF**, depuis le menu Outils / Importation / Rubriques.

#### **Déclaration en DSN**

Certains CTP, manquants du fait d'une erreur dans le fichier URSSAF, ont été à nouveau réintégrés correctement dans le logiciel.

Le paramétrage des rubriques de retraite complémentaires plafonnées Apprenti <79 % du smic, ont été revues afin de faire disparaitre un message d'anomalie qui remontait lors du contrôle de la DSN. Le code **109-Exonération de cotisations salariales de retraite complémentaire au titre de l'emploi d'un apprenti** a donc été décoché sur les rubriques suivantes :

**COTVIA19 - URSSAF(MSA) Vieillesse TA Exonération Apprenti COTA19T1 - Agirc - Arrco Retraite T1 Exonération Apprenti COTG19T1 - Agirc - Arrco Contribution d'équilibre général T1 Exonération Apprenti**

#### **Déclaration en DSN agricole (uniquement)**

La cotisation vieillesse non exonérée de cotisation salariale (**COTVEUV**) remonte désormais sous le code **076 - Cotisation assurance vieillesse** en MSA.

Le code **04 - Contributions patronales destinées au financement des prestations de prévoyance complémentaire** a été désactivé des rubriques de prévoyances et de mutuelles, afin de concorder à la norme DSN. Afin de vous mettre à jour il convient de réimporter votre rubrique de prévoyance et de mutuelle depuis le menu Outils / Importation / Rubriques / Agricole, si vous utilisez une rubrique système.

Si votre rubrique est personnalisé, il suffit de modifier manuellement. Pour cela double cliquez sur la rubrique du bulletin + Paramètre DSN + Décocher le code 04 du bloc 79.

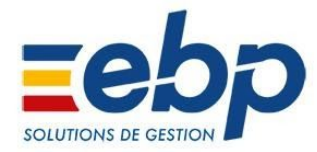

Version du produit : 24.2.1

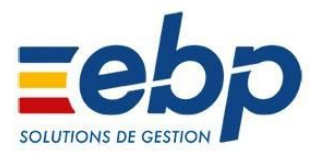

## **AMÉLIORATIONS DE LA VERSION**

#### **Déclaration du montant net versé en DSN pour le prélèvement à la source**

Depuis Janvier 2020, le montant net versé en DSN ne doit plus déduire le montant du prélèvement à la source. Pour cela la formule dans le logiciel de paie a été modifiée pour correspondre à la nouvelle norme.

#### **Gestion des Frais professionnels en cas de RGCS/DFS**

Pour respecter la réglementation, vous avez peut-être besoin d'intégrer le montant de vos frais professionnels au calcul de la réduction générale.

Pour cela, dans le logiciel de paie il convient de renseigner manuellement la variable **FRAISPRODFS** qui a été créée spécifiquement pour ce cas. Pour la saisir, il convient d'importer la rubrique de commentaire **COMFRDFS** depuis le menu Outils/importation/rubriques, et de l'ajouter dans le bulletin.

### **CORRECTIONS DE LA VERSION**

**Déclaration en DSN de la réduction salariale sur les heures supplémentaires (uniquement agricole)**

Depuis Janvier 2020, la réduction salariale sur les heures supplémentaires doit être déclaré sous le code de déclaration en DSN **114 - Montant de réduction des heures supplémentaires/complémentaires**, inclus dans le bloc **S21.G00.81.004**.

Il convient de faire l'import de la cotisation **COTRED** pour mettre à jour le paramétrage DSN depuis le menu Outils/Importation/Rubriques/Agricole.

#### **Montant soumis au prélèvement à la source dans le signalement de fin de contrat**

Dorénavant, le montant soumis au PAS n'est plus intégré dans le signalement de fin de contrat. Il est uniquement renseigné dans la DSN mensuelle en ligne S21.G00.50.013.

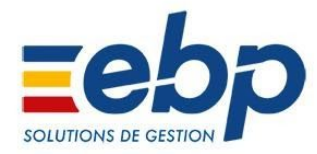

Version du produit : 24.2.0

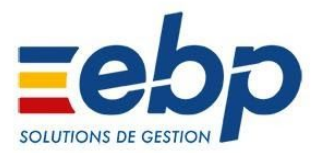

#### **Réduction Générale des Cotisations Sociales**

#### **Suppression spécificité du chômage 2019**

En 2019, le calcul de la RGCS a évolué en cours d'année pour étendre le calcul de la RGCS aux contributions chômage, et ce, à compter d'octobre 2019 pour les salariés du cas général (hors exonérations spécifiques AAD, apprenti, LODEOM, producteurs agricole..). Pour ce faire, nous avons été contraints de mettre en place un calcul spécifique.

A partir de 2020, le calcul des réductions est uniforme sur toute l'année et n'a pas besoin de gérer des changements réglementaires en cours d'année.

Suppression des éléments suivants :

- de la rubrique **COTRGC10**  Rectification Complément chômage de Réduction Loi Fillon octobre 2019
- de la rubrique **COTRGCB1** Réduction Loi Fillon (cas bâtiment)
- de la rubrique **COTRGCB2** Réduction Loi Fillon (étendue au 01/01/2019) bâtiment

Modification des éléments suivants :

- de la rubrique **COTRGCSA**  Part Agirc-Arrco de la Réduction Loi Fillon
- des formules, des natures et des montants limite des rubriques **COTRGCS1 -** Réduction Loi Fillon (cas général) disponible pour tous les dossiers (bâtiment, complet, standard, agricole)
- de la valeur de **C1 -** Coef max Fillon pour les entreprises assujetties au FNAL 0,50% et **C2 -** Coef max Fillon pour les entreprises assujetties au Fnal 0,10% pour inclure le chômage
- **de la rubrique COTRGCS2 -** Réduction Loi Fillon (étendue au 01/01/2019) afin qu'elle soit identique à **COTRGCS1**
- de la répartition AA/Urssaf pour répartir d'abord l'Urssaf (actuellement agirc/arrco est attribué puis le reste dans Urssaf) et ainsi ne plus tenir compte de la spécificité Chômage => modification de **COTRGCSA** et **COTRGCSU -** Part URSSAF de la Réduction Loi Fillon.

Les rubriques et constantes suivantes sont désormais obsolètes :

- la rubrique **COTRGCS3** Complément chômage de Réduction Loi Fillon pour T3 2019
- la rubrique **COTCOEFC** Coefficient RGCS complémentaire
- la rubrique **COTCOEBC** Coefficient RGCS avec Caisse Congés complémentaire
- la constante C1C Coef complémentaire max Fillon pour les ets assujetties au FNAL 0,50%
- la constante C2C Coef complémentaire max Fillon pour les ets assujetties au FNAL 0,10%

Le montant de la RGCS attribué à l'Agirc Arrco est désormais intégré dans un nouveau cumul SCOTFILLONA (nouvelle nature de rubrique Part Agirc-Arrco de la RGCS).

Le montant de la RGCS attribué à l'Urssaf est également intégré dans un nouveau cumul SCOTFILLONU (nouvelle nature de rubrique Part URSSAF de la RGCS).

#### **Mise à jour du Paramètre T (pour la réduction générale)**

Le paramètre T pris en compte dans la formule de calcul de la Réduction Générale de Cotisations Sociales évolue. Ainsi, pour les périodes d'emploi accomplies à compter du 1er janvier 2020, T est égal à :

- **0,3205** (au lieu de 0,3214) pour les employeurs de moins de 50 salariés, représenté par la constante **C2**

- **0,3245** (au lieu de 0,3254) pour les employeurs de 50 salariés et plus, représenté par la constante **C1**

La valeur du taux accident du travail retenu pour r le calcul de la RGCS est passée à **0,69%** au lieu de 0,78%. Cette donnée est disponible dans Dossier / Propriétés / Préférences / onglet Urssaf.

#### **Application du plafond en cas de cumul RGCS/DFS (Déduction Forfaitaire Spécifique)**

En 2020, suite à la parution de l'arrêté du 4 Décembre 2019 publié au Journal Officiel le 17 Décembre, la loi de financement prévoit de plafonner le calcul de la RGCS en cas de cumul avec la DFS. Ce plafond est égal à 130% du montant RGCS sans abattement. Il aura vocation à s'appliquer lorsque que le montant RGCS avec abattement sera supérieur.

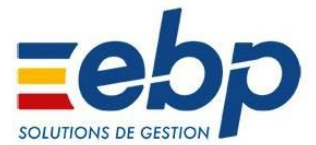

Les profils concernés sont tous les salariés qui ont une activité entraînant d'importants frais professionnels et qui ont opté pour une déduction forfaitaire spécifique, c'est à dire un abattement de leur rémunération brute pour prendre en compte les frais professionnels.

Pour le calcul de la RGCS avec application de la DFS, de nouvelles rubriques ont été créés :

- **COTCOEFM**  Coefficient RGCS sans DFS (ou **COTCOEBM** pour le cas bâtiment)
- **COTRGCSD**  Réduction Loi Fillon avec DFS
- **COTRGCSM**  Réduction Loi Fillon sans DFS
- **COTRGCSR**  Réduction Loi Fillon retenue (DFS)

De nouveaux états récapitulatifs RGCS sont disponibles afin de prendre en compte la rémunération brute cumulée abattue et la rémunération brute cumulée non abattue lorsqu'on applique la DFS. Ces modèles sont disponibles dans le menu **Impressions / Etats récapitulatifs / Des réductions de cotisations (Fillon / TEPA)** (les 3 nouveaux modèles portent le nom *Récapitulatif RGCS avec DFS*).

#### **Procédures RGCS**

Deux procédures sont disponibles dans le centre d'aide d'EBP :

une pour le calcul de la RGCS avec DFS

<https://support.ebp.com/hc/fr/articles/360004929518>

une pour le calcul de la RGCS sans DFS

<https://support.ebp.com/hc/fr/articles/360005013658>

#### **Taxe forfaitaire sur les Contrats à Durée Déterminée d'Usage**

A compter du 1er janvier 2020, pour chaque contrat à durée déterminée dit d'usage (CDDU) conclu par un employeur, celui-ci devra s'acquitter d'une taxe forfaitaire d'un montant de 10 € sur le premier bulletin du contrat. Une nouvelle rubrique de cotisation non saisissable est disponible pour tous les contrats conclus à partir du 1e janvier 2020 :

- **COTCDDU** - Taxe Forfaitaire sur CDD d'usage

Cette rubrique est à insérer manuellement dans les bulletins concernés.

Une procédure est disponible dans le centre d'aide pour expliquer la mise en place de ce dispositif : <https://support.ebp.com/hc/fr/articles/360004990718>

#### **Régularisation du Prélèvement à la source**

Un nouvel état **"régularisation de PAS**" est disponible depuis l'onglet récapitulatif de votre DSN. Il vous permettra de visualiser les régularisations effectuées sur le PAS.

#### **Loi Pacte**

La loi PACTE modifie le mode de déclaration de la Déclaration Obligatoire d'Emploi des Travailleurs Handicapés (DOETH). A partir du 1er janvier 2020, la déclaration devra être faite en DSN, uniquement pour la déclaration des effectifs. Cette déclaration est à faire obligatoirement, par le biais de la DSN, pour toutes les entreprises quel que soit leur effectif.

A partir de 2021, il faudra également déclarer et payer la contribution et/ou ses exonérations qui en découlent.

Une liste déroulante est désormais accessible dans la **Fiche** salarié, onglet **Complément** : **Statut BOETH** :

- Travailleur reconnu handicapé par la commission des droits et de l'autonomie des personnes handicapées
- Victime d'accident du travail ou de maladie professionnelle ayant entraîné une incapacité permanente au moins égale à 10% et titulaire d'une rente
- Titulaire d'une pension d'invalidité à condition que l'invalidité réduise au moins des deux tiers sa capacité de travail
- Bénéficiaire mentionné à l'article L.241-2 du Code des pensions militaires d'invalidité et des victimes de la guerre
- Bénéficiaire mentionné aux articles L.241-3 et L.241-4 du Code des pensions militaires d'invalidité et des victimes de la guerre
- Titulaire d'une allocation ou d'une rente d'invalidité dans les conditions définies par la Loi n°91-1389 du 31 décembre 1991

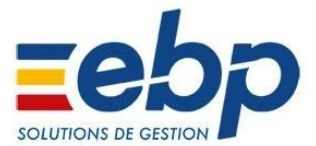

- Titulaire de la carte "mobilité inclusion" portant la mention "invalidité" (L.241-3 du Code de l'action sociale et des familles)
- Titulaire de l'allocation aux adultes handicapés
- Bénéficiaire mentionné aux articles L.241-5 et L.241-6 du Code des pensions militaires d'invalidité et des victimes de guerre
- Agent public reclassé (3ème alinéa de l'article L.323-5 du Code du travail)
- Agent public bénéficiaire d'une allocation temporaire d'invalidité (4ème alinéa de l'article L.323-5 du Code du travail)
- Ayant droit à la prestation de compensation du handicap, à l'allocation compensatrice pour tierce personne ou à l'allocation d'éducation de l'enfant handicapé bénéficiant d'un stage (L.5212-7 du Code du travail)

Cette liste vous permettra de déclarer votre salarié en DSN dans la rubrique **S21.G00.40.072 -** Statut BOETH.

Dans le cadre de la DOETH par le biais de la DSN, l'employeur doit pouvoir signaler chaque nouvelle reconnaissance RQTH de ses salariés.

Cette déclaration devra être effectuée manuellement dans l'éditeur de déclarations. Vous pouvez vous référer à la procédure disponible dans le centre d'aide : <https://support.ebp.com/hc/fr/articles/360004989618>

#### **Déclarations**

La norme DSN 2020 - P20V01 et la norme DADS-U - V01X14 sont disponibles. Il n'est plus possible désormais de déclarer en norme DSN 2019 - P19V01.

La coche **Utiliser la dernière version des normes** dans Dossier / Propriétés / Paramètres généraux...se coche automatiquement en mise à jour de dossier.

La nouvelle nomenclature DSN est mise à jour afin de prendre en compte la déclaration de l'exonération LODEOM, maladie, TODE, RGCS, Allocations familiales ainsi que les cotisations Association Sociale et Culturelle Paritaire en Agriculture pour la MSA.

#### **Déclaration des exonérations des apprentis**

À compter du 1er janvier 2020, la norme DSN évolue pour intégrer la déclaration du montant de la rémunération exonérée de cotisations salariales. Ce montant sera déclaré au bloc **S21.G00.81** sur le code **109 -** Exonération de cotisations salariales apprenti (rémunération inférieure à 79 % du Smic).

#### **Déclaration du forfait social à 10%**

Pour le forfait social 10%, la **COTFSOC4 -** URSSAF Forfait Social 10% a été mis à jour en paramètre DSN **Base assujettie 78**, le code **54 assiette forfait social 10 %** est cochée afin de remonter en DSN sur le code **54** dans la rubrique **S21.G00.78.001**.

Un lot de paramétrage vous permet d'intégrer automatiquement les rubriques des forfaits sociaux. Ce lot est accessible dans **Outils / Importation / Lot de paramétrage… / Forfait social.**

#### **Déclaration Cotisation sur la Valeur Ajoutée des Entreprises (CVAE)**

La notion de Subdivision communale CVAE est supprimée. Désormais dans la fiche salarié, onglet complément si le lieu de travail est différent de l'établissement, vous ne pourrez sélectionner que les choix suivants :

- A domicile
- **Autre**
- **Etablissement**

Suite à la suppression de la CVAE, sur les dossiers ayant une date d'exercice 2020 ou plus, les préférences du dossier, dans l'onglet taxes a été modifié pour enlever l'encadré CVAE.

Ces informations ne sont plus générés en DSN

Sur les exercices 2019, la zone de la saisie CVAE est toujours disponible.

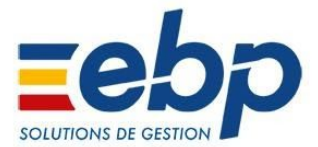

#### **Déclaration de la forme d'aménagement du temps de travail**

En cas d'activité partielle, il faut désormais déclarer la forme d'aménagement du temps de travail dans le cadre de cette activité. Pour cela un nouveau champs a été créé dans l'onglet CONTRAT de la fiche salarié.

Vous devez la renseigner avec un des motifs suivants en fonction de la situation de votre salarié.

- 01 Forfait hebdomadaire
- 02 Autre temps de travail hebdomadaire
- 03 Équivalent à 35h 39h (Mayotte)
- 04 Forfait mensuel
- 05 Forfait annuel en jour
- 06 Forfait annuel en heures
- 07 Cycle
- 08 Modulation
- 09 Aménagement du temps de travail (Loi du 20 août 2008)
- 10 Personnel navigant ou autres

Cette information est déclarée en DSN dans le Bloc S21.G00.40.078 Forme d'aménagement du temps de travail dans le cadre de l'activité partielle

Création d'un libellé pour déclarer un salarié à temps partiel cotisant à temps plein. Désormais dans la rubrique S21.G00.41.027, le code 03 - temps plein ou temps partiel ne cotisant pas sur la base d'un temps plein est disponible.

### **AMÉLIORATIONS DE LA VERSION**

#### **Nouveaux taux 2020**

Création d'un nouveau package "Plafond et taux 2020" accessible dans **Outils + Importation + Lots de paramétrage...**

#### **Smic et plafonds**

(Les mises à jour ci dessous ne sont pas automatique, il convient de faire l'import des lots de nouveautés 2020 pour être à jour. Depuis le menu Outils / importation / lot de paramétrage) Les constantes SMIC (SMIC) et SMICA (SMIC au 1<sup>er</sup> janvier) ont été mises à jour avec la valeur 10,15 € pour janvier 2020.

Les taux des plafonds ont été mis à jour pour janvier 2020 avec les constantes suivantes :

- **PLAFAHORAIRE** Plafond horaire SS à 26 €
- · **PLAFASS** Plafond Tr A sécurité sociale à 3428 €
- PLAFBSS Plafond Tr B sécurité sociale à 13712 €
- · **PLAFCSS** Plafond Tr C sécurité sociale à 27424 €
- PLAFDSS Plafond Tr D sécurité sociale à 41136 €
- PLAFJAS Plafond journalier Artistes du Spectacle (12 fois plaf Horaire) à 312 €
- · **PLAFJOUR** Plafond journalier à 189 €
- · **PLAFSEM** Plafond semaine à 791 €

#### **Les avantages en nature**

Pour le calcul des avantages en nature logement, les taux ont été mis à jour pour janvier 2020 sur les tables de calcul suivantes :

- · **LOG1** Logement 1 pièce
- · **LOG2** Logement > 1 pièce

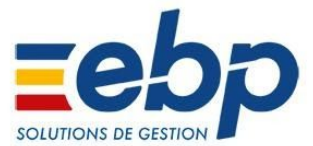

#### **Le prélèvement à la source**

Les barèmes du taux neutre du prélèvement à la source ont été modifiés dans les tables de calcul suivantes (métropole, Guadeloupe, Martinique, la Réunion, Mayotte, Guyane) :

- · **BAREMEPASGUAREUMAR** Barème du taux PAS non personnalisé Guadeloupe/Réunion/Martinique
- · **BAREMEPASGUYMAY** Barème du taux PAS non personnalisé Guyane/Mayotte
- · **BAREMEPASMETROPOLE** Barème du taux PAS non personnalisé Métropole

D'autres constantes concernant le prélèvement à la source ont été mises à jour avec les nouveaux taux de janvier 2020 :

- · **ABTCCPAS** Abattement de Revenu Net Fiscal pour contrats courts à 631 €
- · **SEUILAPPRENTIPAS** Seuil pour soumettre les apprentis au Prélèvement à la Source à 18473 €

La déclaration du PAS évolue dès janvier 2020.

Dans la version de la norme P20V01 de la DSN, de nouvelles rubriques ont été ajoutées :

- Montant de la part non imposable du revenu (anciennement la RNFP)
- Montant de l'abattement fiscal (non déduit de l'assiette fiscale)
- Montant soumis au prélèvement à la source

A partir de janvier 2020 la déclaration de la rémunération nette fiscale pour les apprentis et les stagiaires a été modifiée. Dorénavant, la rémunération nette fiscale intègre le montant d'exonération sur la ligne S21.G00.50.002, en DSN.

#### **Saisie sur salaire**

Les tables de calcul sur la saisie sur salaire ont été mises à jour :

- **- SAISIE**  Saisie arrêt
- **- SAISIE1** Saisie arrêt (1 pers à charge)
- **- SAISIE2**  Saisie arrêt (2 pers à charge)

#### **La prime exceptionnelle de pouvoir d'achat**

Suite à la reconduction de la prime PEPA (Prime exceptionnelle de pouvoir d'achat) en 2020, les modalités déclaratives de celle-ci en norme DSN 2020 ont évoluées. La partie exonérée de la prime devra à compter du 1er Janvier 2020 être déclarée sous le code **902 -** Potentiel nouveau type de prime exceptionnelle de pouvoir d'achat (PEPA). Celle-ci pourra être versée entre le 1er Janvier 2020 et le 30 Juin 2020. Dans le logiciel, cela se matérialise par la modification du champs "date" qui est désormais de Janvier à Juin, dans les rubriques du bulletin, ainsi que le code déclaration dans les "paramètres DSN" des rubriques.

Une procédure est disponible dans le centre d'aide pour expliquer la mise en place de ce dispositif :

<https://support.ebp.com/hc/fr/articles/360004929737>

#### **La taxe sur salaire**

A partir de janvier 2020, les valeurs de la taxe sur les salaires ont été modifiées. Pour cela les rubriques **COTTXSA2**, **COTTXSA3**, **COTTXSA6** et **COTTXSA7** ont été mises à jour. Il convient de faire l'import du lot de paramétrage depuis le menu **Outils / Importation / Lot de paramétrage / Taxe sur les salaires**.

#### **Déclaration de la cotisation Maladie pour le paramétrage agricole (uniquement)**

A partir du 1er Janvier 2020, la cotisation maladie est revue pour la partie déclarative (DSN). Les salariés ayant un profil MANDATAIRE déclare la cotisation maladie à 13% dans le bloc S21.G00.81 avec le code **075 - Cotisation assurance maladie**. Concernant tous les autres profils, il sera déclaré la maladie sur le bloc S21.G00.81 avec le code **075 - Cotisation assurance maladie** pour la partie à 7% , puis le code **907 - Complément assurance maladie** pour les salaires dépassant les 2.5 x SMIC.

### **CORRECTIONS DE LA VERSION**

**La Réduction Générale de Cotisations Sociale et la répartition retraite apprentis**

Désormais le taux de la retraite n'est plus doublé pour le calcul de la RGCS des apprentis.

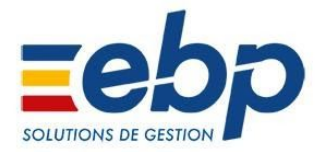

Version du produit : 24.1.0

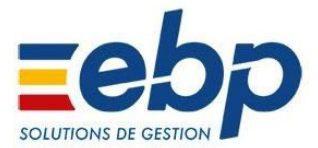

#### **Régularisation Réduction générale des cotisations sociales**

La version 24.1 comporte une version révisée des rubriques de calcul de la RGCS. Nous vous conseillons de vous reporter à la procédure de **mise en place** sur le centre d'aide "Procédure RGCS Chômage C++" : <https://support.ebp.com/hc/fr>.

Si vous constatez que le calcul de RGCS n'est pas correct sur l'année dans votre cas, vous pouvez utiliser la procédure de **régularisation**, également disponible sur le centre d'aide. Elle vous permettra d'annuler vos calculs des mois précédents et de reprendre le calcul mois par mois depuis le début de l'année.

### **AMÉLIORATIONS DE LA VERSION**

#### **Réduction Générale de Cotisations Sociales**

La rubrique **GSMIC Smic du mois pour la réduction fillon** tient désormais compte de la variable **REGULSMIC Régularisation du smic pour le calcul du Crédit d'impôt compétitivité d'emploi annuel (CICE)**.

La description de la variable **REGULSMIC** devient "**Régularisation du SMIC pour le calcul de la RGCS**" en création de dossier ou lorsque l'on importe la variable.

Une nouvelle nature a été ajoutée "**Rectification de réduction fillon 2019**" qui alimente à la fois **SCOTFILLON Montant de la réduction Fillon** et **SCOTMAJFILLON Montant de la majoration Fillon**.

#### **Prélèvement à la source - CRM**

Lorsque vous importez un CRM à une date postérieure au mois courant, un message d'avertissement vous l'indique et vous demande une confirmation.

### **CORRECTIONS DE LA VERSION**

#### **Réduction Générale de Cotisations Sociales**

La répartition suite au calcul de la RGCS tient compte du montant de la partie Chômage.

#### **Rubriques de cotisation**

Des rubriques de cotisations ont été créés :

- **- COTRGCS3 Complément chômage de Réduction Loi Fillon pour T3 2019 :**
- Afin de calculer la RGCS chômage sur le dernier trimestre 2019.
- **- COTRGC10 Rectification Complément chômage de Réduction Loi Fillon octobre 2019 :** Afin de rectifier le cumul de la réduction part chômage d'Octobre.

Plusieurs rubriques de cotisations ont été modifiées :

- **COTRGCS1 Réduction Loi Fillon (cas général)** et **COTRGCB1** (bâtiment) **Réduction Loi Fillon majorée (cas général)** :
- Le chômage a été retiré du calcul, ainsi que le montant limite.
- **COTRGCS2 Réduction Loi Fillon (étendue au 01/01/2019)** et **COTRGCB2** (bâtiment) **Réduction Loi Fillon majorée (étendue au 01/01/2019)** : Le montant limite a été retiré.
- **COTRGCSU Part URSSAF de la Réduction Loi Fillon** : Cette rubrique possède dorénavant un montant limite : Total cot. SS patronales RGCS (chômage inclus après oct 2019). Cette rubrique tient compte de la **COTRGCS3**.
- **COTRGCSA Part Agirc-Arrco de la Réduction Loi Fillon** : Cette rubrique possède dorénavant un montant limite : Total cot. AA patronales RGCS. Cette rubrique tient compte également de la **COTRGCS3**.
- **COTA19T1 Agirc-Arrco Retraite T1 Exonération Apprenti** : La propriété "Retraite complémentaire" a été cochée dans tous les dossiers de paramétrage.
- **COTG19T1 Agirc-Arrco Contribution d'équilibre général T1 Exonération Apprenti** : La propriété "Retraite complémentaire" a été cochée dans tous les dossiers de paramétrage.

#### **Profils**

La rubrique **COTRGCS3** a été ajoutée dans tous les profils où se trouvent **COTRGCS1** ou **COTRGCB1**.

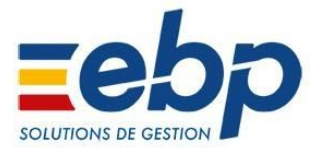

.

#### **Régularisation du PAS (Prélèvement à la source)**

Lors d'une régularisation du PAS, le bloc **S21.G00.56** n'apparaît plus dans le signalement de fin de contrat.

#### **Régularisation - salariés sortis**

Pour le cas des salariés sortis, et dans le cadre des régularisations, désormais les calculs liés à la RGCS tiennent bien compte, le cas échéant, de la condition FNAL>20 salariés.

#### **Rubriques de cotisation**

Plusieurs rubriques de cotisation ont été modifiées afin de prendre en compte le FNAL des salariés sortis :

- **- SSTAUXRGCSC Taux de cotisation chômage à utiliser pour les régularisations des salariés sortis**
- **- SSTAUXRGCSU Taux de cotisation URSSAF à utiliser pour les régularisations des salariés sortis**

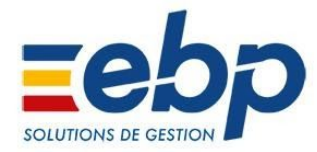

Version du produit : 24.0.2

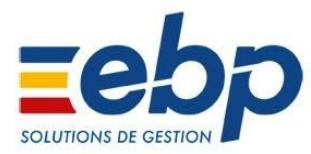

#### **Réduction Générale de Cotisations Sociales**

Au 1er octobre 2019, la réduction générale de cotisations patronales est étendue à l'assurance chômage. Les CTP 668 (Réduction générale étendue) et 669 (Régularisation de la réduction générale étendue) remplacent donc les CTP 671 (Réduction générale) et 801 (Régularisation de la réduction générale). **Cette évolution sera automatique avec la version 24.0.2.**

Toujours dans un soucis de cohérence, la modification de certains libellés a été effectuée dans la liste déroulante du champ *Montant limite* des rubriques de cotisation: tous les libellés qui contenaient auparavant la notion "*sauf chômage*" ont été modifiés par "*chômage inclus après oct 2019*"

### **CORRECTIONS DE LA VERSION**

#### **Réduction Générale de Cotisations Sociales**

Le plafonnement des rubriques **COTRGCS1** et **COTRGCB1** inclut dorénavant la valeur du montant patronal du chômage au 1er Octobre.

L'explication de rubrique de la **COTRGCB1** a été corrigée afin de reprendre le montant limite cohérent par rapport au bulletin.

#### **Recalcul de Cumuls**

Une correction a été apportée afin que le logiciel ne se ferme plus inopinément lors du recalcul de cumuls depuis le menu **Outils - Maintenance Utilisateur - Recalcul de Cumuls.**

#### **Régularisation LODEOM**

Désormais, lors d'une régularisation, les montants des rubriques d'exonération et de régularisation (Annulation et Re-calcul) ne viennent alimenter qu'un seul CTP, selon son signe : CTP\_473P (CTP\_472P) --> rubrique(s) dont le montant est **négatif** CTP\_463P (CTP\_462P) --> rubrique(s) dont le montant est **positif**

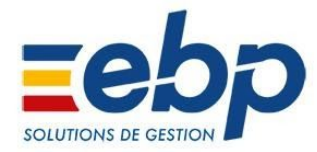

Version du produit : 24.0.1

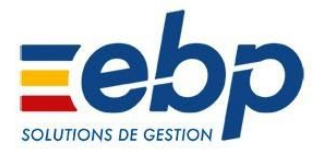

## **CORRECTIONS DE LA VERSION**

#### **Régularisation LODEOM**

La rubrique **COTRDROM** a été mise à jour, afin qu'elle puisse prendre en compte dans la formule de calcul les rubriques de régularisation LODEOM, les rubriques "**XCOT**.. et **YCOT....**"

Pour que la modification soit effective dans vos dossiers, il est nécessaire d'importer la rubrique **COTRDROM** via le menu **Outils** - **Importation** - **rubriques....** - **Complet** - **Régularisations** - Complet.rub - **Importer la COTRDROM** ou via le menu **Outils** - **Importations** - **Régularisations.**

Quand vous importez la rubrique **COTRDROM** depuis le menu **Outils** - **Importation** - **Rubriques...** - **Dossier Complet** - **Complet.rub,** la rubrique ne va pas tenir compte des rubriques de régularisation.

Par contre, si vous importez la rubrique **COTRDROM** depuis le menu **Outils** - **Importation** - **Rubriques...** - **Dossier Complet** - **Régularisations** - **Complet.rub**, ou le menu la rubrique va tenir comptes des rubriques dés régularisation.

Correction du plafonnement des charges URSSAF du mois pour le calcul de la LODEOM :

Désormais, la réduction LODEOM du mois est uniquement plafonnée aux charges du mois, les régularisations ont une incidence uniquement sur les charges du mois régularisé et n'impacte pas les charges du mois courant.

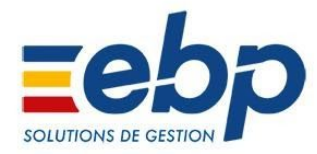

Version du produit : 24.0.0

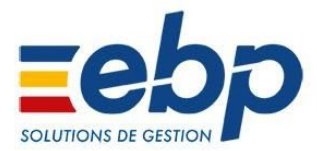

#### **Régularisation LODEOM**

Issu du projet de loi de financement de la sécurité sociale (PLFSS) pour 2019, le gouvernement a souhaité simplifier le dispositif et le recentrer sur les revenus stratégiques pour l'économie des territoires ultramarins, via la création de deux barèmes d'allègements dégressifs, censés être plus favorables que les allègements généraux.

Du fait de la publication tardive du décret, (Décret n°2019-199 du 17 mars 2019), les modifications liées à cette loi n'ont pu être appliquées dès le 1<sup>er</sup> janvier 2019. Il est donc nécessaire de faire des régularisations sur les mois précédents l'application de cette version.

Suite au courrier de la DSS en date du 20 juin 2019, nous avons pris connaissance des modes opératoires pour effectuer ces régularisations pour les cotisations CGSS, Régime Agricole et AGIRC-ARRCO. Cette version vous permet d'effectuer les annulations et régularisations nécessaires dans les bulletins de salaire et la déclaration DSN, et ce, afin d'être en conformité avec les organismes collecteurs.

**Les corrections peuvent être effectuées sans pénalité jusqu'à la DSN de mois principal déclaré sur Août (dépôt le 5 ou 15 Septembre).**

Cette version est livrée avec une série de rubriques permettant de recalculer rétroactivement les cotisations. Pour y accéder, vous devez utiliser le nouveau menu **Outils + Importations + Régularisations**

#### **Rubriques d'annulation**

Cette version contient un nouvel outil permettant de créer des rubriques de cotisation spéciales permettant d'annuler des montants cotisés (ou déduits) des bulletins précédents en précisant les mois pour lesquels vous souhaitez annuler un dispositif de réduction particulier. Il est accessible par le menu **Outils + Générer des rubriques d'annulation**. L'assistant devra être lancé autant de fois qu'il y a de dispositifs différents à annuler, sur des périodes différentes.

Cet outil a été développé initialement pour les besoins des régularisations LODEOM mais il peut être utilisé pour tous les cas de régularisation en masse.

#### **Insertion de rubriques en masse**

Cette version contient un nouvel outil permettant d'insérer massivement des rubriques dans les bulletins du mois courant de plusieurs salariés. Il peut par exemple être utilisé pour insérer les rubriques d'annulation générées par l'outil ci-dessus puis pour les rubriques de recalcul de régularisations. Il est accessible par le menu **Outils + Insérer des régularisations dans les bulletins**.

Cet outil a été développé initialement pour les besoins des régularisations LODEOM mais il peut être utilisé pour tous les cas de régularisation en masse. Il présente notamment l'avantage d'attribuer automatiquement les dates de rattachement aux rubriques insérées.

#### **Propriétés DSN des rubriques**

Dans les cas de régularisation, il peut être nécessaire de déclarer en DSN des cotisations agrégées (CTP) qui ont été désactivées dans le profil. C'est le cas, par exemple, d'un CTP qui a été utilisé dans un dispositif de réduction obsolète et qui n'est plus utilisé dans le dispositif applicable de 2019.

Pour gérer ces cas, une nouvelle liste de choix "Filtrage" a été ajouté dans les propriétés DSN des rubriques (onglet **Agrégé**). Lorsque vous choisissez **Régularisation** dans cette liste, le logiciel détermine les CTP à déclarer à partir des précédentes DSN au lieu d'utiliser les informations du profil.

Cette option est à utiliser avec précaution : elle ne fonctionne que dans les scénarios de régularisation, lorsque l'erreur à corriger est dans le même exercice que le bulletin courant (en conséquence, l'option ne fonctionne pas en janvier).

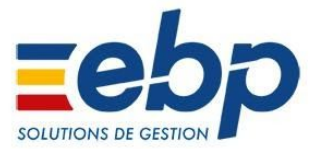

## **CORRECTIONS DE LA VERSION**

#### **Prélèvement à la source**

Désormais, les rubriques de régularisation prises en compte dans le versement du prélèvement à la source apparaissent également dans l'état des charges.

Elles sont également bien prises en compte dans le paiement pour la DGFIP (bloc 20 de la DSN).

A savoir, un avertissement a été ajouté dans la DSN permettant de distinguer 2 situations :

- le montant de la régularisation reste inférieure au montant total dû à l'organisme DGFIP "ce montant tient compte d'une régularisation de x (montant de l'impôt hors régularisation: y). Nous vous conseillons de valider cette somme avec votre service des impôts"
- le montant de la régularisation est supérieure au montant total dû à l'organisme DGFIP (le versement étant égal alors à 0)

"ce montant tient compte d'une régularisation de x (montant de l'impôt hors régularisation: y). Vous devez vous rapprocher de votre service des impôts pour récupérer le reliquat de x-y"

#### **Heures supplémentaires**

Les rubriques **COTCSG2**, **COTCSG3**, **COTCSGHS** et **COTCSG7** ont été modifiées afin de soumettre à la CSG imposable les heures supplémentaires dépassant le plafond de 5 358 euros. Si vous avez des salariés concernés par le dépassement de ce plafond, nous vous conseillons de réimporter le lot de paramétrage *2019 - Désocialisation des HS et HC*..

#### **Import de lot de paramétrage**

Désormais l'import de paramétrage du lot **Aide à domicile** n'est plus proposé pour les dossiers non concernés. Seuls les dossiers type **Complet** gardent l'accès.

#### **Entreprise innovante**

Désormais, pour le profil **Entreprise innovante**, lorsque le salaire est supérieur à 4.5 fois le smic, le CTP100P remonte bien en DSN avec la valeur du montant de l'assiette à 0.

#### **RGCS**

Désormais, après réimportation de la rubrique **COTDEFO1**, dans la zone propriétés, la case **RGCS : participe au cumul des charges Sociales** n'est plus cochée.